# **ClubRunner**

[Help Articles](https://www.clubrunnersupport.com/kb) > [Club Help](https://www.clubrunnersupport.com/kb/club-help) > [Club - Administration Guide](https://www.clubrunnersupport.com/kb/club-administration-guide) > [Club Management](https://www.clubrunnersupport.com/kb/club-management) > [How do I](https://www.clubrunnersupport.com/kb/articles/how-do-i-add-or-change-the-club-logo) [add or change the club logo?](https://www.clubrunnersupport.com/kb/articles/how-do-i-add-or-change-the-club-logo)

#### How do I add or change the club logo?

Michael C. - 2021-02-17 - [Club Management](https://www.clubrunnersupport.com/kb/club-management)

Your club logo is a distinctive image that helps brand your club and makes it stand out. You can upload or delete a club logo through the **Administration** section of your **ClubRunner** page.

- 1. To edit your club logo, you must go to your club homepage and log in. Click **Member Login** near the top right of the page.
- 2. Then, click on **Member Area** near the top right of the page.
- 3. You are now on the administration screen. Click on **Club Info & Settings** on the blue menu bar.
- 4. This takes you to the **Club Info & Settings** page. Click **Edit** near the top right of each section to change the information.

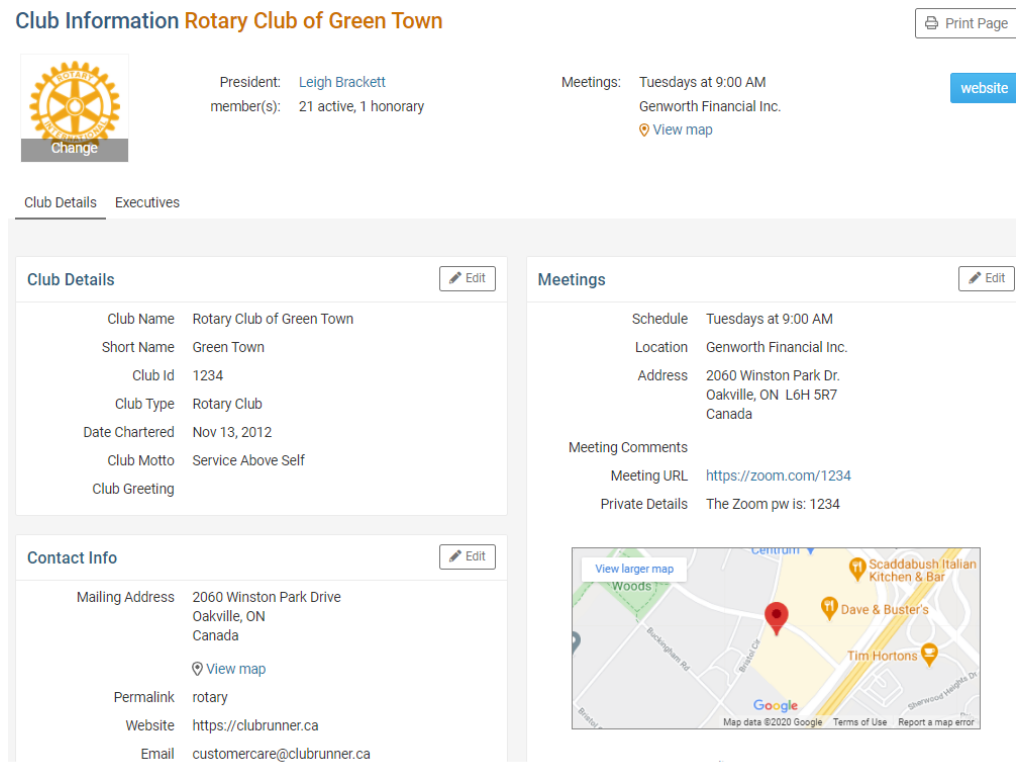

5. Click on the **Club logo**.

## **Club Information Rotary Club of Green Town**

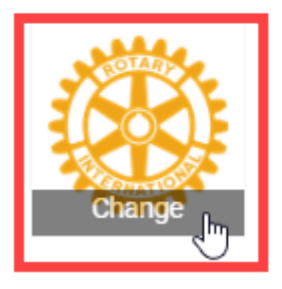

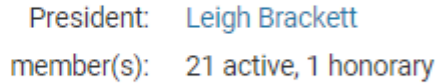

6. Then, click on the **Edit** link on the logo.

## **Club Information Rotary Club of Green Town**

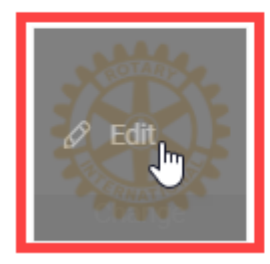

President: Leigh Brackett 21 active, 1 honorary member(s):

7. This will take you to the **Update Club Logo** page. Click on **Load from Image Library**.

# **Update Club Logo**

### **Logo Settings**

Existing Club Logo:

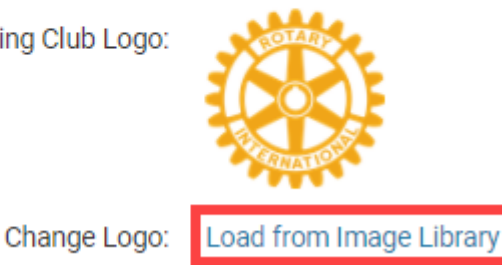

Logo will be resized to 100 pixels wide. File types accepted are .GIF, .JPG and .PNG.

8. You could choose an existing image from your Library by double clicking on it, or you can add a new image from your computer by clicking on the **Upload** button.

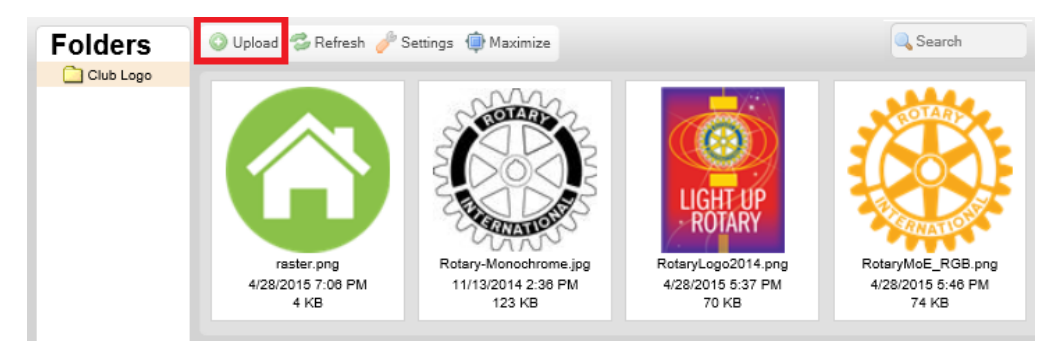

- 9. Select the logo, by double clicking on it.
- 10. This selects the logo and loads it to the website. Please go to the homepage to see the change.

Related Content

- [How do I edit my club's information?](https://www.clubrunnersupport.com/kb/articles/how-do-i-edit-my-club-s-information)
- [How do I update our club's contact?](https://www.clubrunnersupport.com/kb/articles/how-do-i-update-our-club-s-contact)